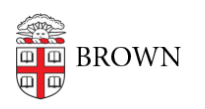

[Knowledgebase](https://ithelp.brown.edu/kb) > [Web and Online Media](https://ithelp.brown.edu/kb/web-and-online-media) > [Facilities Mobile App](https://ithelp.brown.edu/kb/facilities-mobile-app) > [Use the Facilities Mobile](https://ithelp.brown.edu/kb/articles/use-the-facilities-mobile-app-planon-live-to-report-residence-hall-issues) [App \(Planon Live\) to Report Residence Hall Issues](https://ithelp.brown.edu/kb/articles/use-the-facilities-mobile-app-planon-live-to-report-residence-hall-issues)

## Use the Facilities Mobile App (Planon Live) to Report Residence Hall Issues

Stephanie Obodda - 2023-08-29 - [Comments \(0\)](#page--1-0) - [Facilities Mobile App](https://ithelp.brown.edu/kb/facilities-mobile-app)

## **Install and Configure the Planon Live App**

1. Download the Planon Live app in your device's app store:

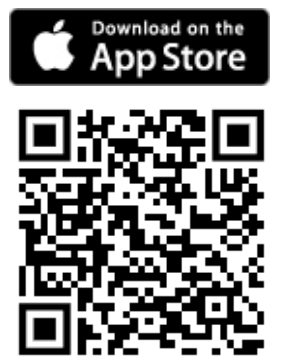

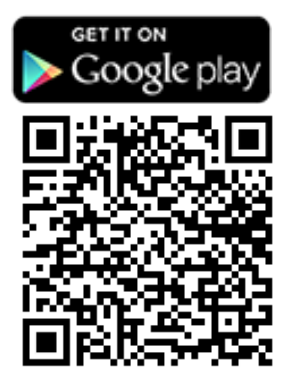

- 2. Open the app and enter **https://planon.brown.edu** into the **Company URL** field
- 3. Enter your **Brown Username / Password** to log in.

## **Report a Residence Hall Issue to Facilities**

- 1. From the bottom menu, select the **Scan** button
- 2. With your phone camera**, scan the QR code** on a residence hall room or restroom
- 3. Select **Res Hall Facilities Request**
- 4. Provide the request information about your issue.

## **Get Help**

Have questions about a service request or need to report an emergency? Contact Facilities' Service Response Center at [\(401\) 863-7800](#page--1-0).

Need technical assistance? Contact the IT Service Center.